# A GUIDE TO GOOGLE MAPPING

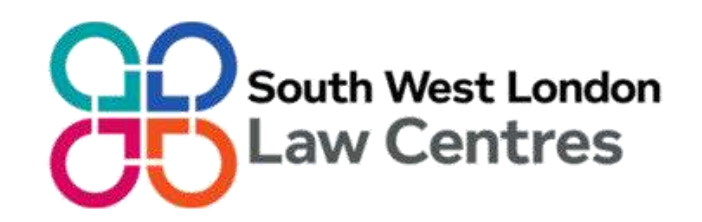

Use mapping to visually see where things are on a map. Google Maps is free to use, you can have multiple contributors and once you get used to them, it can be easy. You can colour code the entries and add photographs.

It is a great tool for power building and identifying allies and supporters.

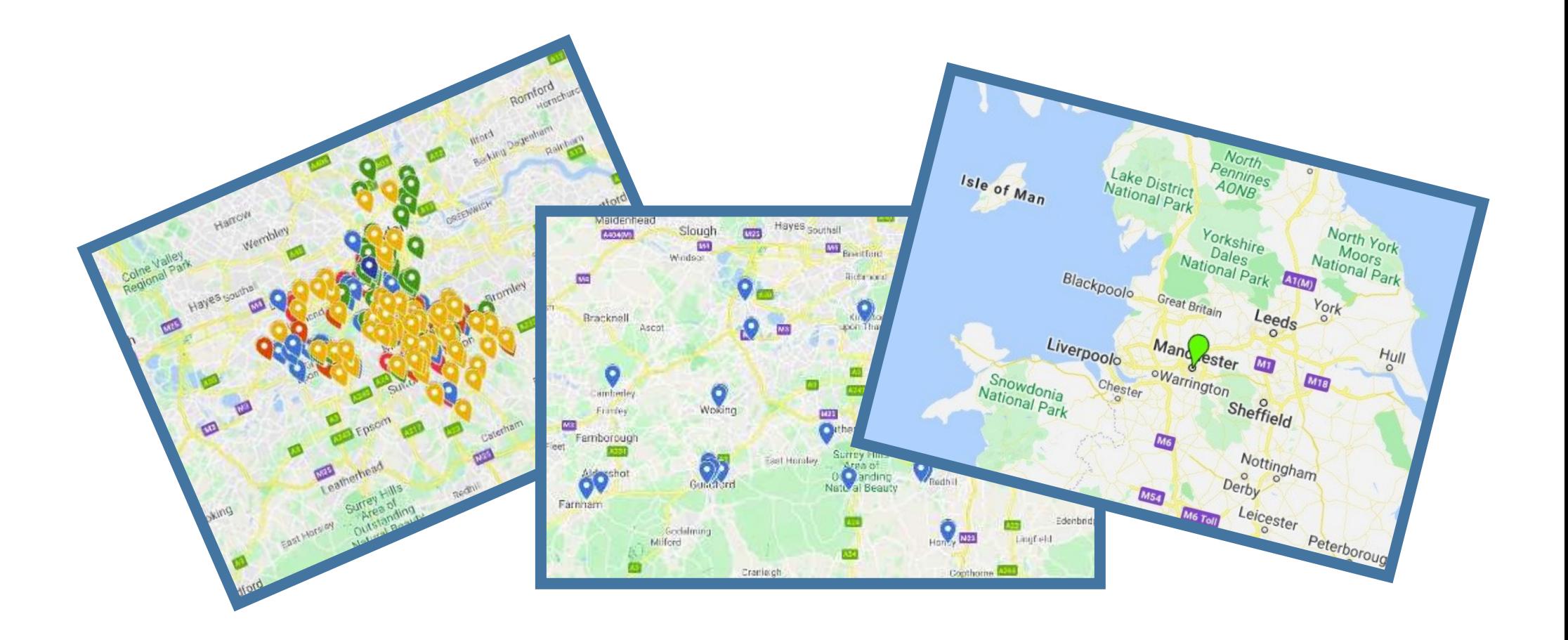

## **Is there something you would like to map?**

## **Or would you like to contribute to an existing map?**

If you would like to visually record something on to a map you can use this guide to learn how to map using Google Maps.

Do you have a google email account? If you **do** you can log straight in.

If not, you need to create a google account by going to

<https://accounts.google.com/signup> –*please make sure you read the terms and conditions before signing up.* If you are happy to go ahead with setting up an account create one and write down the login details.

Google email address: Password:

Log into your google account by going to google.com and clicking Sign In.

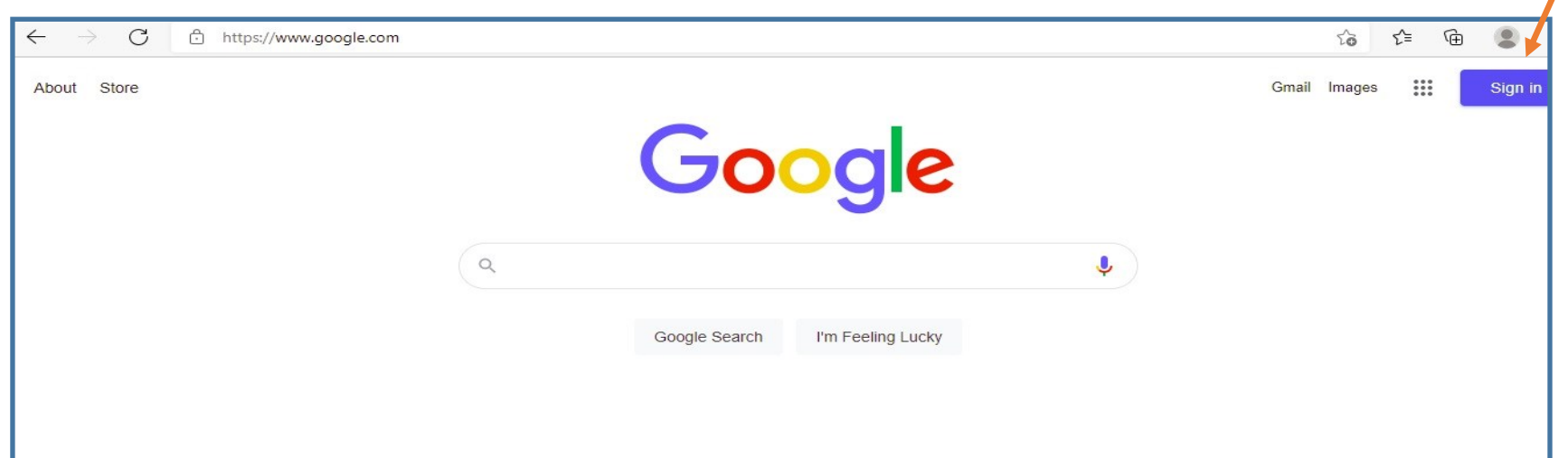

Now you are logged in, type in [https://mymaps.google.com/ t](https://mymaps.google.com/)o the search bar.

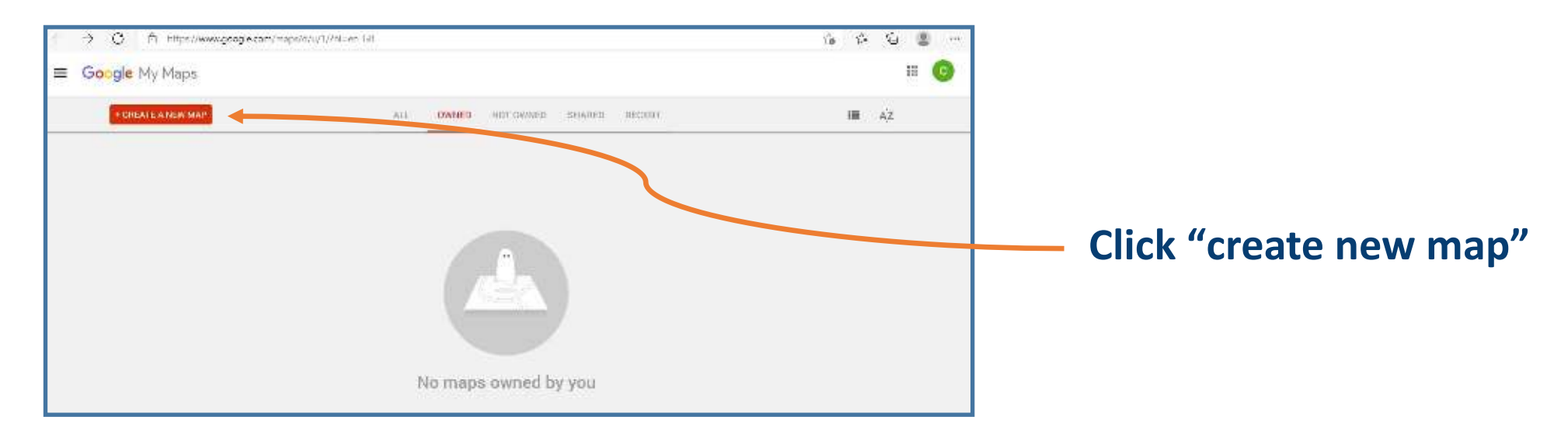

You will now see this page.

If you click where it says "Untitled map" this will come up.

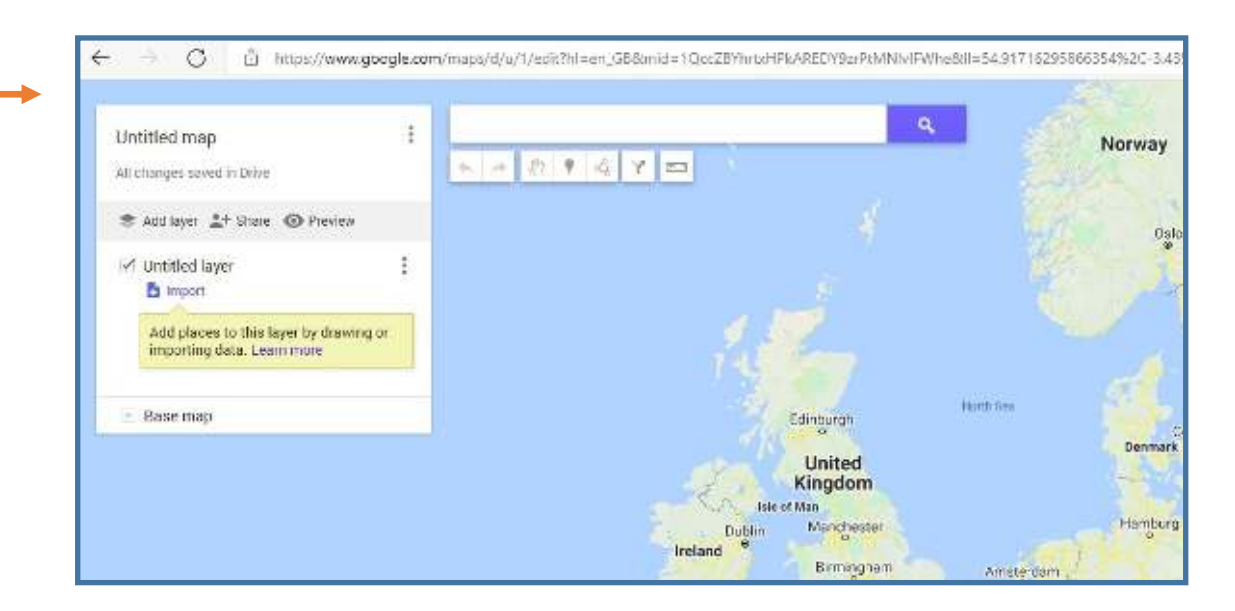

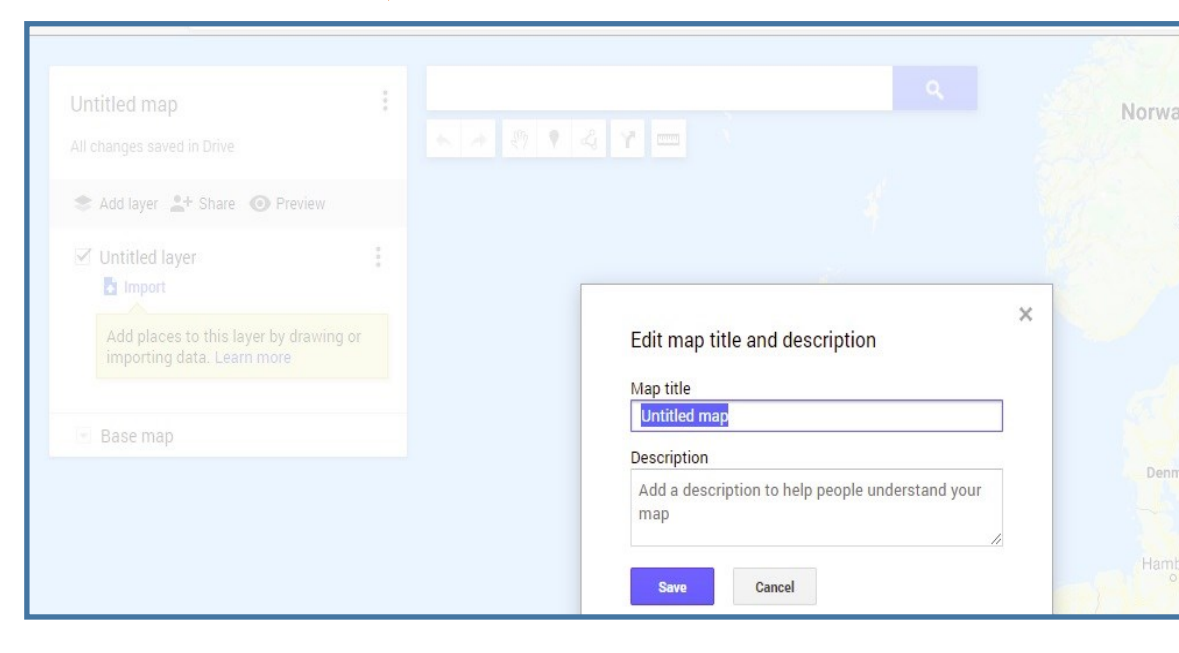

You can edit the Map title and the Description based on what you want to map.

**To help practice create a map title and a description for what you want to map.** 

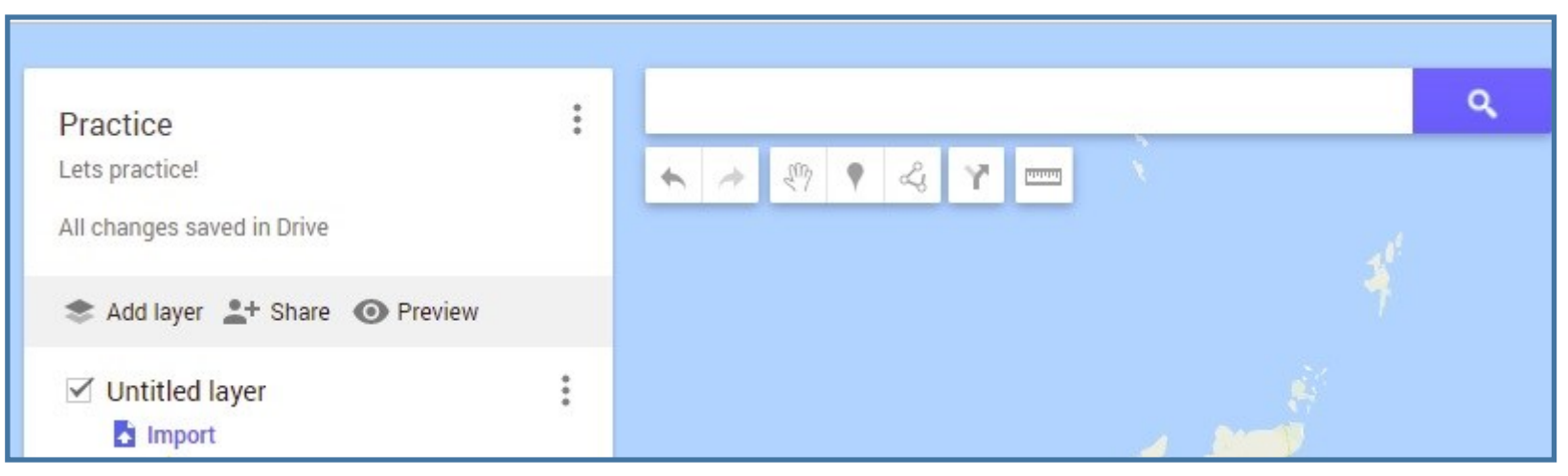

#### **Now rename your "untitled layer" to fit what you are**

**mapping.** Layers are a bit like chapters. You can have one layer to include everything you are mapping or you can have up to 10 layers.

Everything will be on the same map regardless of what layer it is in.

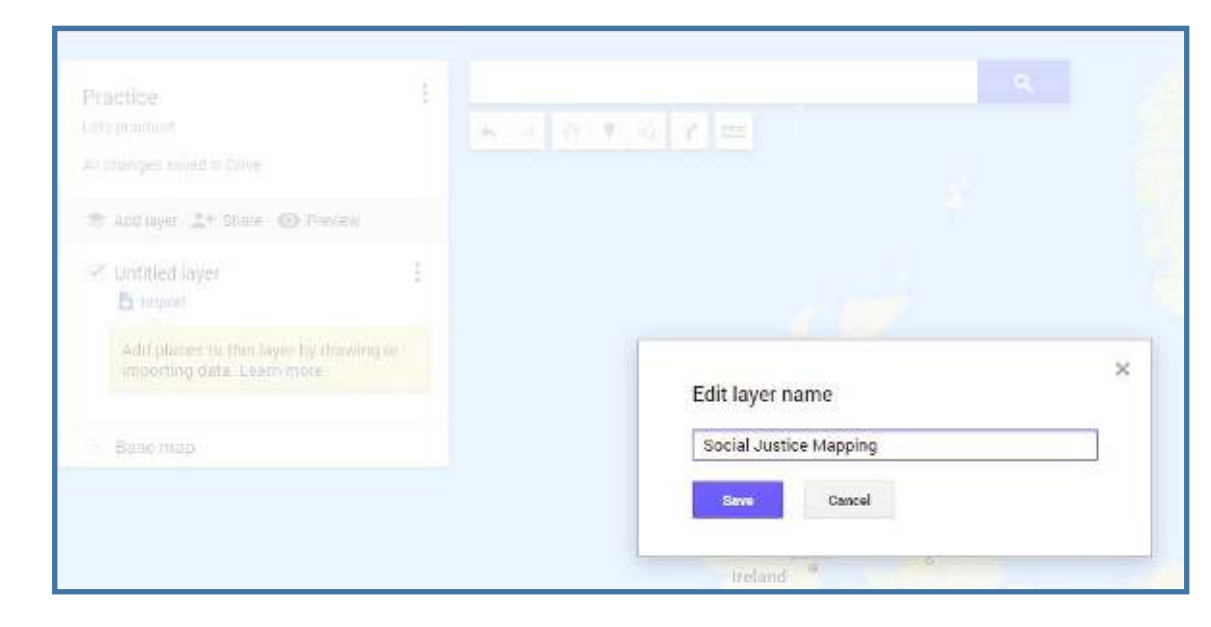

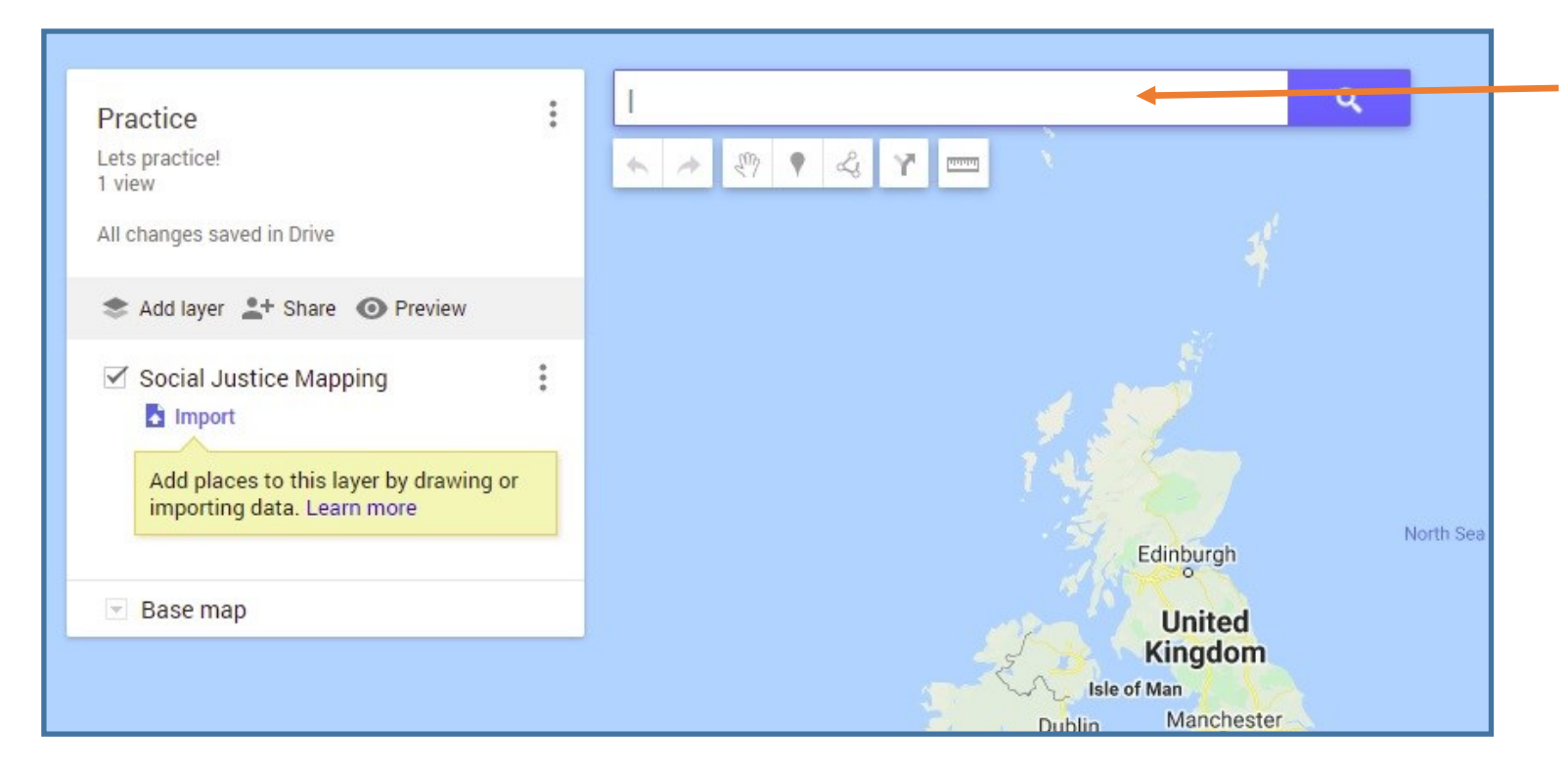

You type into the search bar the places you would like to include on your map.

As a practice, map the locations of the South West London Law Centres.

#### **Type in Croydon Law Centre**

(5th Floor, Davis House, Robert Street, CR0 1QQ)

If the option that comes up is correct, **click onto it.** 

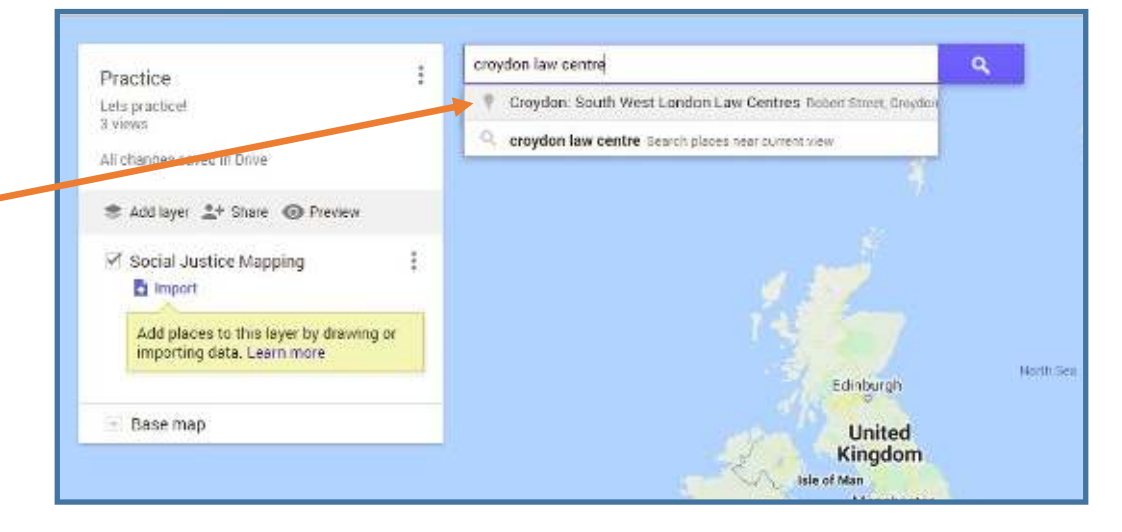

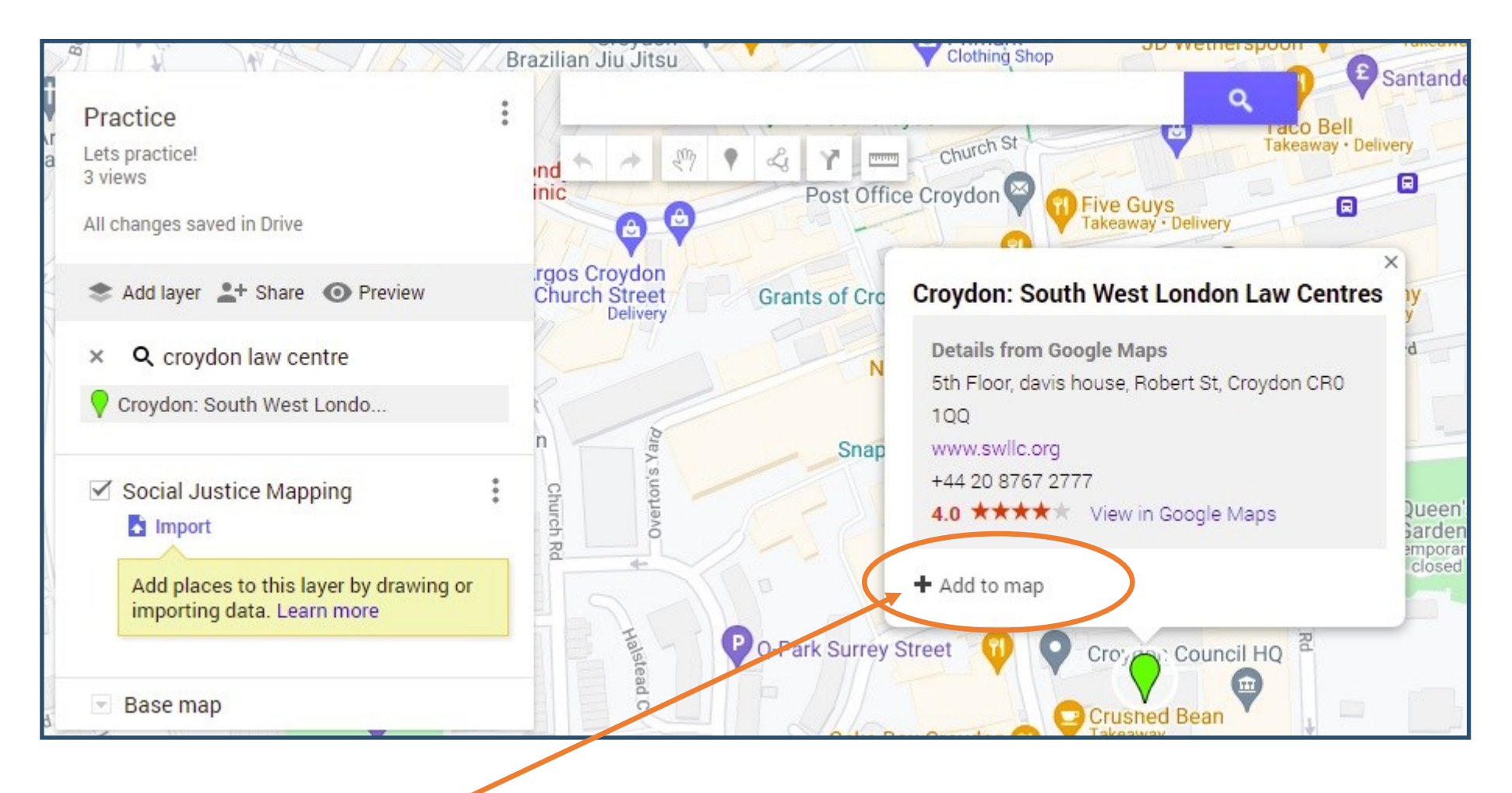

**Click "Add to map"**

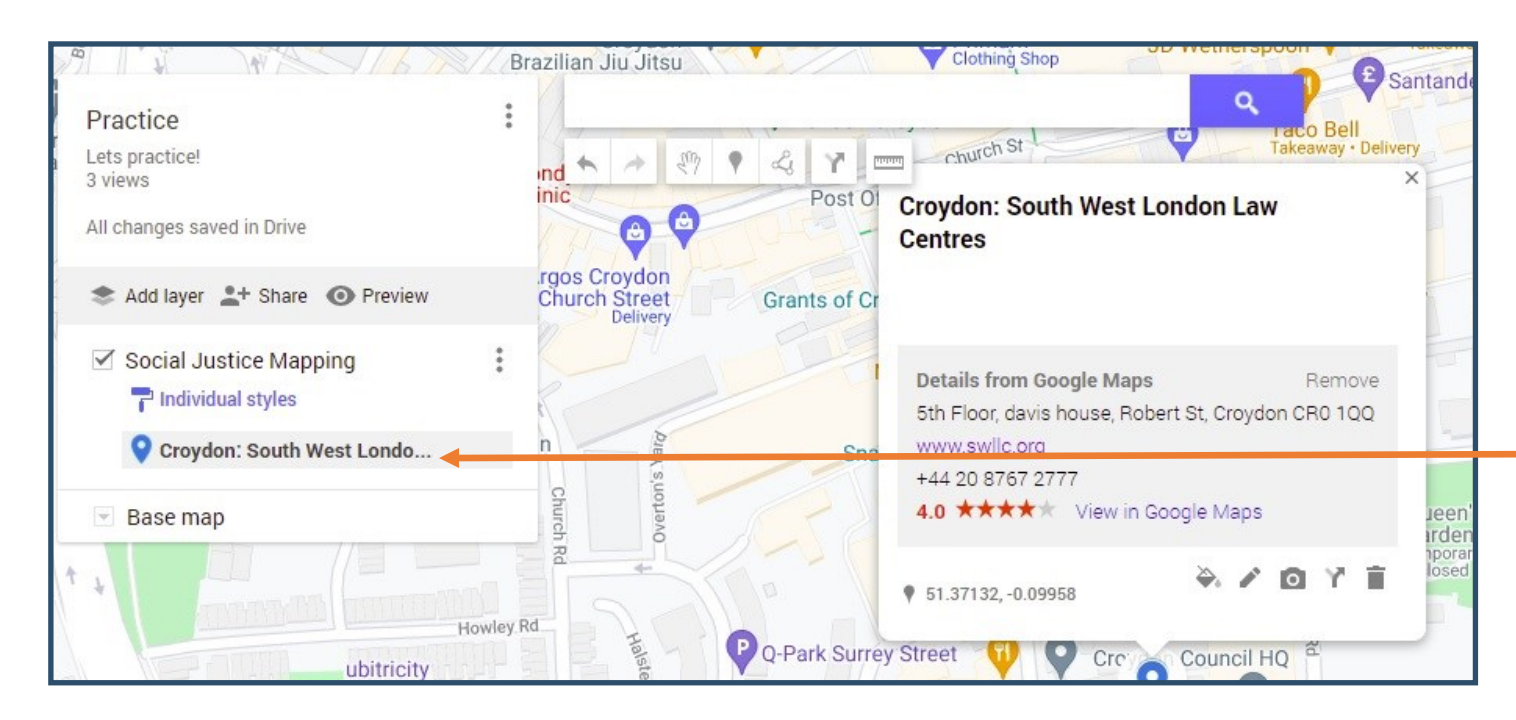

You will now see the entry appear under your layer you retitled on the left side of your map.

**To practice now try add:**

**Wandsworth: South West London Law Centres**

**76 Falcon Rd, London SW11 2LR**

Would you be one of our social justice mappers?

Contact [community@swllc.org](mailto:communities@swllc.org)